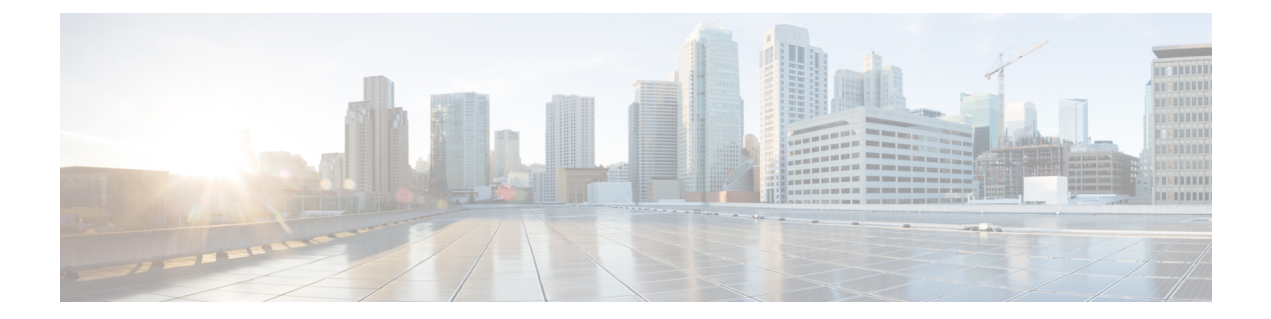

# **VRF-Aware** トンネル

仮想ルーティングおよびフォワーディング (VRF) Awareトンネルは、信頼できないコアネット ワークまたは別のインフラストラクチャ(IPv4 または IPv6)を備えたコア ネットワークで区切 られたカスタマー ネットワークに接続するために使用されます。

- [機能情報の確認](#page-0-0), 1 ページ
- VRF-Aware [トンネルの前提条件](#page-1-0), 2 ページ
- VRF-Aware [トンネルに関する情報](#page-1-1), 2 ページ
- VRF-Aware IPv6 [トンネルの設定方法](#page-2-0), 3 ページ
- VRF-Aware [トンネルの設定例](#page-12-0), 13 ページ
- [その他の関連資料](#page-19-0), 20 ページ
- VRF-Aware [トンネルの機能情報](#page-20-0), 21 ページ
- VRF-Aware [トンネルの前提条件](#page-21-0), 22 ページ

# <span id="page-0-0"></span>機能情報の確認

ご使用のソフトウェア リリースでは、このモジュールで説明されるすべての機能がサポートされ ているとは限りません。 最新の注意事項と機能情報については、プラットフォームおよびソフト ウェア リリース[のバグ検索ツール](http://www.cisco.com/cisco/psn/bssprt/bss)とリリース ノートを参照してください。 このモジュールに記 載されている機能の詳細を検索し、各機能がサポートされているリリースのリストを確認する場 合は、このモジュールの最後にある機能情報の表を参照してください。

プラットフォームのサポートおよびシスコソフトウェアイメージのサポートに関する情報を検索 するには、Cisco Feature Navigator を使用します。 Cisco Feature Navigator にアクセスするには、 [www.cisco.com/go/cfn](http://www.cisco.com/go/cfn) に移動します。 Cisco.com のアカウントは必要ありません。

# <span id="page-1-0"></span>**VRF-Aware** トンネルの前提条件

- カスタマーエッジネットワークを設定する必要があります。「[トンネリング用のカスタマー](#page-8-0) エッジ [ネットワークの設定](#page-8-0) 」の項を参照してください。
- カスタマーを設定し、VRF を転送する必要があります。 「VRF [インスタンスの定義](#page-7-0)」の項 を参照してください。

# <span id="page-1-1"></span>**VRF-Aware** トンネルに関する情報

# トンネルの **IP** 送信元および宛先の **VRF** メンバーシップ

任意の VPN ルーティング/転送(VRF)テーブルに属するようにトンネルの送信元と宛先を設定 できます。 VRF テーブルには、各 VPN のルーティング データが保管されます。 VRF テーブルで は、ネットワーク アクセス サーバ (NAS) に接続されているカスタマー サイトの VPN メンバー シップを定義します。 各 VRF テーブルは、IP ルーティング テーブル、派生したシスコ エクスプ レス フォワーディング テーブル、およびルーティング テーブルに含まれる情報を制御するガイ ドラインおよびルーティング プロトコル パラメータから構成されます。

任意のVRFまたはグローバルテーブルに属するようにトンネルの送信元と宛先を設定できます。 トンネルは、トンネルの宛先へのルートが定義されていない場合は無効になります。

# **VRF-Aware** トンネル

仮想ルーティングおよびフォワーディング(VRF)Aware トンネルは、信頼できない IPv4 コア ネットワークまたは IPv6 コア ネットワークで区切られたカスタマー ネットワークに接続するた めに使用されます。

#### 図 **1**:**VRF-Aware** トンネル

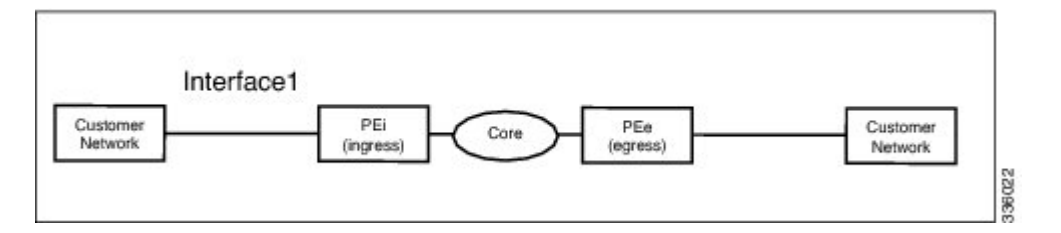

上記のトポロジでは、トンネルがコアネットワークに設定されます。プロバイダーエッジ(PE) デバイス PEi は、インターフェイス 1 に到着したパケットのトンネル ヘッドです。 PE デバイス PEe は、インターフェイス 1 に到着したパケットのトンネル テールです。

インターフェイス 1 に設定された VRF はカスタマー VRF です。 インターフェイス 1 を介して到 着したパケットは、このVRFを使用してルーティングされます。トンネルから出たパケットはこ の VRF に転送されます。 カスタマー VRF によるルーティングは、内部 IP パケット ルーティン グと呼ばれます。

**tunnel vrf** コマンドを使用して設定された VRF はトランスポート VRF です。 トランスポート VRF は、カプセル化されたペイロードに適用され、トンネル エンドポイントを調べるために使用され る VRF です。 この VRF は、トンネルがパケットを送信する際に経由する物理インターフェイス に関連付けられている VRF と同じです。 トランスポート VRF によるルーティングは、外部 IP パ ケット ルーティングと呼ばれます。

トンネル エンドポイントは、グローバル ルーティング テーブルからのアドレスか、設定済みの トランスポート VRF テーブルからのアドレスとして設定できます。

## **IPv6** トンネルを介した **VRF-Aware IPv6**

仮想ルーティングおよび転送 (VRF) Aware IPv6 トンネルを信頼できない IPv6 インフラストラク チャ内に作成することにより、このインフラストラクチャ上にIPv6パケットを転送することがで きます。 これらのトンネルは、VRF テーブルまたはグローバル ルーティング テーブルにエンド ポイントを持つことができます。 使用されるトンネルのモードは、**tunnel mode gre ipv6** と **tunnel mode ipv6** です。

## **IPv6** トンネルを介した **VRF-Aware IPv4**

仮想ルーティングおよび転送(VRF)Aware IPv4 トンネルを信頼できない IPv6 インフラストラク チャ内に作成することにより、このインフラストラクチャ上にIPv4パケットを転送することがで きます。 これらのトンネルは、VRF テーブルまたはグローバル ルーティング テーブルにエンド ポイントを持つことができます。 使用されるトンネルのモードは、**tunnel mode gre ipv6** と **tunnel mode ipv6** です。

## <span id="page-2-0"></span>**IPv4** トンネルを介した **VRF-Aware IPv6**

仮想ルーティングおよび転送 (VRF) Aware IPv6 トンネルを信頼できない IPv4 インフラストラク チャ内に作成することにより、このインフラストラクチャ上にIPv6パケットを転送することがで きます。 これらのトンネルは、VRF テーブルまたはグローバル ルーティング テーブルにエンド ポイントを持つことができます。 使用されるトンネルのモードは、**tunnel mode gre ipv4**(デフォ ルトのモード)と **tunnel mode ipv4** です。

# **VRF-Aware IPv6** トンネルの設定方法

VRF-Aware トンネルを設定するには、次の手順を実行する必要があります。

**1** カスタマー **VRF** とトランスポート **VRF** を定義します:トンネルが VRF-Aware の場合はカス タマー VRF を定義します。 トンネル エンドポイントを VRF に設定する必要がある場合は、 トランスポート VRF を定義します。 「VRF [インスタンスの定義](#page-7-0)」の項を参照してください。

- **2** ネットワークをセットアップします:関連するインターフェイスを設定し、関連するルートを 設定します。 有効なルートが PE デバイス間とカスタマーのネットワークの間にあることを確 認します。
- **3 PE** デバイス間にトンネルを設定します:「VRF-Aware [トンネルの設定](#page-3-0)」の項を参照してくだ さい。
	- **1** トンネル アドレスを設定します
	- **2** トンネル送信元を設定します:これは、PE デバイス上のインターフェイスです。
	- **3** トンネルの宛先を設定します:これは、他の PE デバイスのトンネルの送信元です。 トン ネルの正しい設定には、トンネルの宛先が ping コマンドで PE デバイスから到達可能でな ければなりません(有効なルートが、トンネルの宛先に存在する必要があります)。
	- **4** トンネル モードを設定します
- **4** カスタマーエッジネットワークを設定します。[「トンネリング用のカスタマーエッジネット](#page-8-0) [ワークの設定](#page-8-0) 」の項を参照してください。
- **5** トンネルを使用してスタティックルートを設定します:設定済みのトンネルを使用してリモー ト CE ネットワークに PE デバイス上のルートを設定します。

# <span id="page-3-0"></span>**VRF-Aware** トンネルの設定

このタスクでは、次のイメージに示すように、PE1とPE2間にトンネルを設定します。両方のPE デバイス、PE1 と PE2 について設定作業を繰り返す必要があります。

#### 図 **2**:**VRF-Aware** トンネルの設定

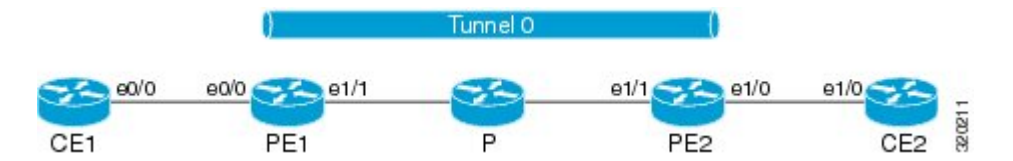

### 手順の概要

- **1. interface** *type number*
- **2. vrf forwarding** *transport-vrf-name*
- **3. ip address** *ip-address mask* または
	- **ipv6 address** *ipv6-address***/***prefix-length*
- **4. exit**
- **5.** プロバイダー エッジ デバイス間にスタティック ルートを設定します。
- **6. interface tunnel** *number*
- **7. vrf forwarding** *customer-vrf-name*
- **8. ip address** *ip-address mask* または
	- **ipv6 address** *ipv6-address***/***prefix-length*
- **9. tunnel source** *interface-type interface-number*
- **10. tunnel destination** [*ip-address* | *ipv6-address*]
- **11. tunnel vrf** *transport-vrf-name*
- 12. tunnel mode {aurp | cayman | dvmrp | eon | gre | gre multipoint | gre ipv6 | ipip [decapsulate-any] | **ipsec ipv4 | iptalk | ipv6 | ipsec ipv6 | mpls | nos | rbscp**}
- **13. exit**
- **14. ip route** [**vrf** *vrf-name*] *prefix mask interface-type interface-number* [*next-hop-ip-address*] または
	- **ipv6 route** [**vrf** *vrf-name*] *destination-ipv6-prefix interface-type interface-number* [*next-hop-ipv6-address*]

**15. end**

### 手順の詳細

П

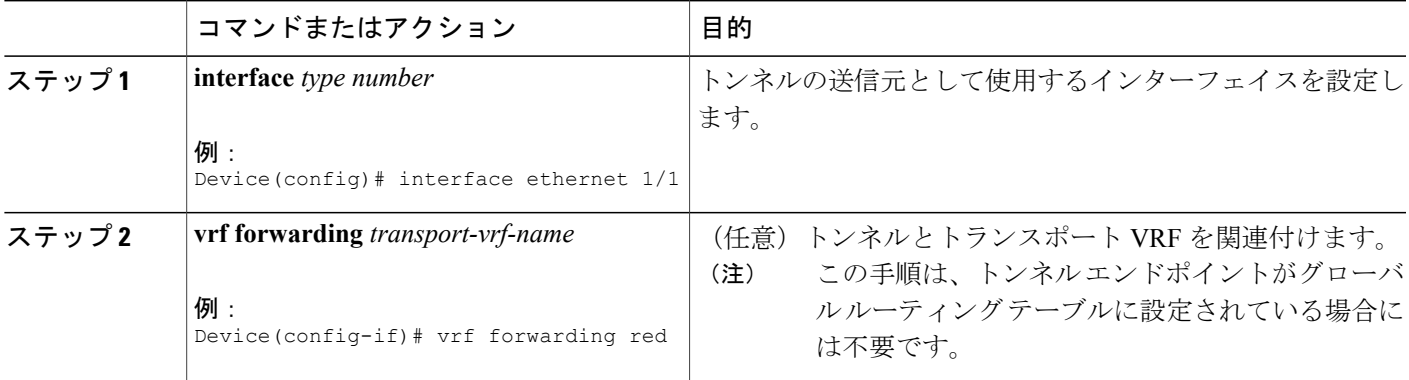

T

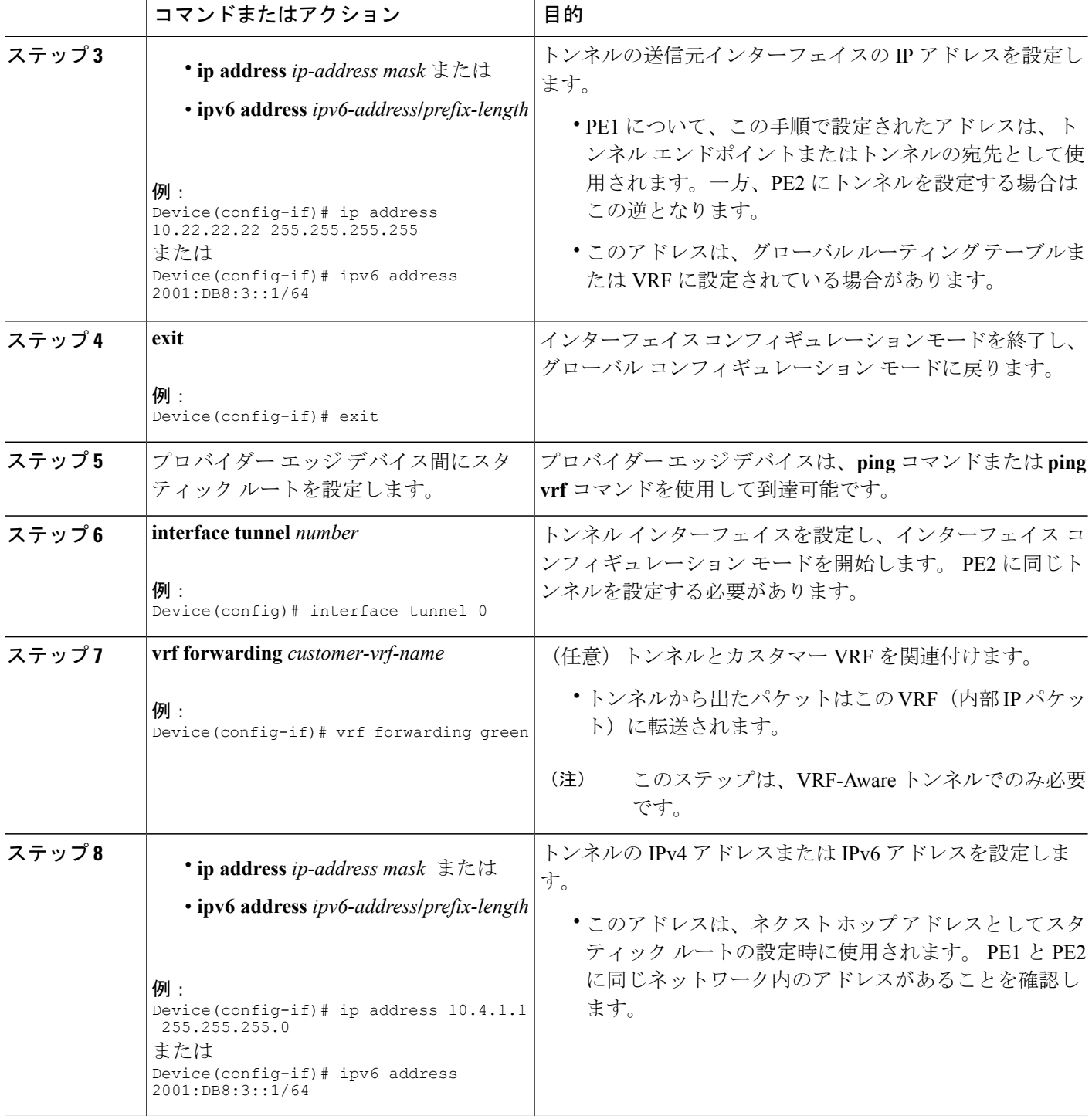

 $\overline{\phantom{a}}$ 

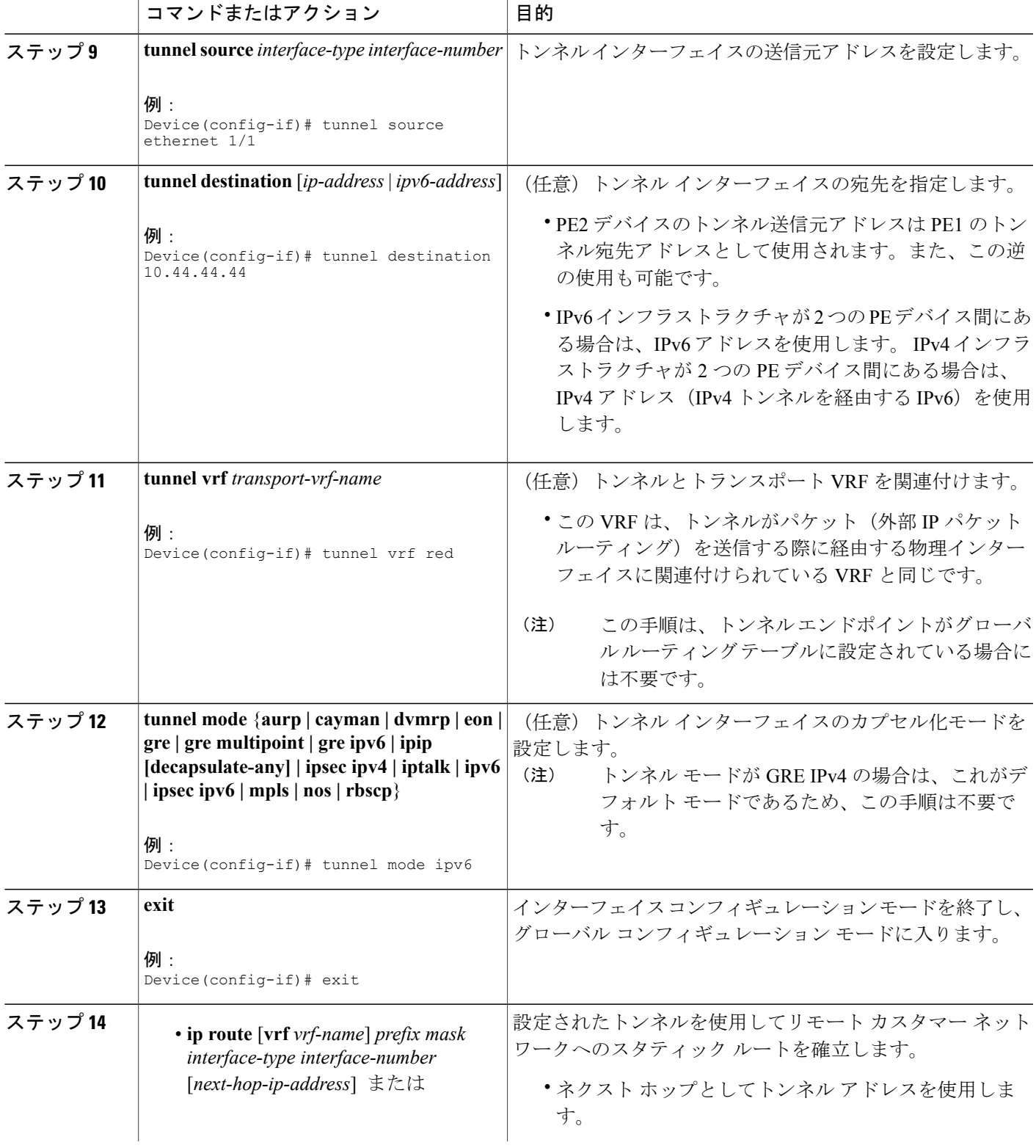

Π

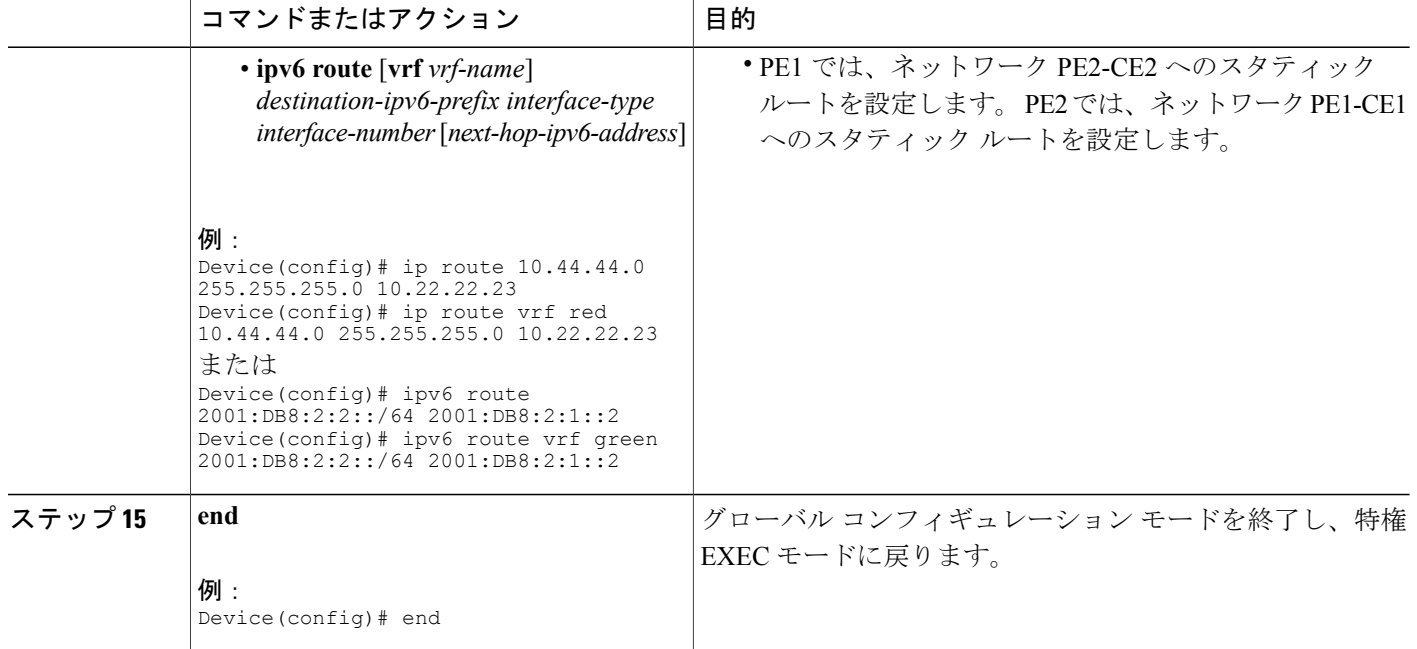

### 次の作業

IPv6 トンネルを確認します。 「VRF-Aware [トンネルの確認](#page-10-0) 」を参照してください。

# <span id="page-7-0"></span>**VRF** インスタンスの定義

仮想ルーティングおよび転送(VRF)Aware デバイスを作成し、VRF-Aware トンネルを設定する には、このタスクを実行します。

### 手順の概要

- **1. vrf definition** *vrf-name*
- **2. rd** *route-distinguisher*
- **3. route-target export** *route-target-ext-community*
- **4. route-target import** *route-target-ext-community*
- **5. address-family {ipv4 | ipv6}**
- **6. exit-address-family**
- **7. exit**

## 手順の詳細

 $\overline{\mathsf{I}}$ 

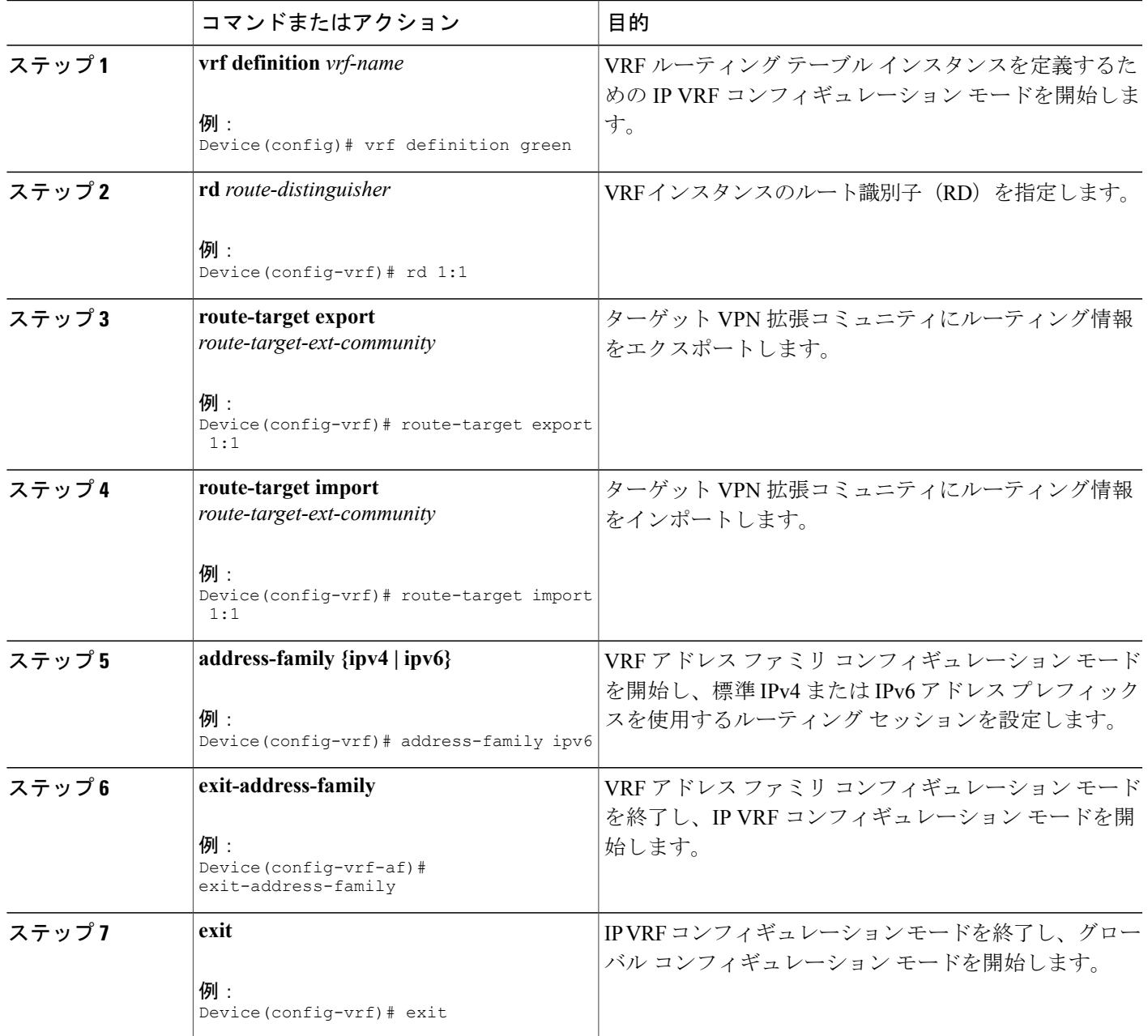

# <span id="page-8-0"></span>トンネリング用のカスタマー エッジ ネットワークの設定

カスタマー エッジ(CE)ネットワークを設定するには、このタスクを実行します。 この設定で は、CE ネットワークは、プロバイダー エッジ(PE)デバイスに接続された CE デバイスを含む

Π

ネットワークです。 PE1 と CE1 を接続し、PE2 と CE2 を接続します。 アドレスは適切に設定す る必要があります。

#### はじめる前に

カスタマー VRF を定義するには、「VRF [インスタンスの定義」](#page-7-0)の項を参照してください。

#### 手順の概要

- **1. interface** *type number*
- **2. vrf forwarding** *customer-vrf-name*
- **3. ip address** *ip-address mask* または

• **ipv6 address** *ipv6-address***/***prefix-length*

**4. exit**

### 手順の詳細

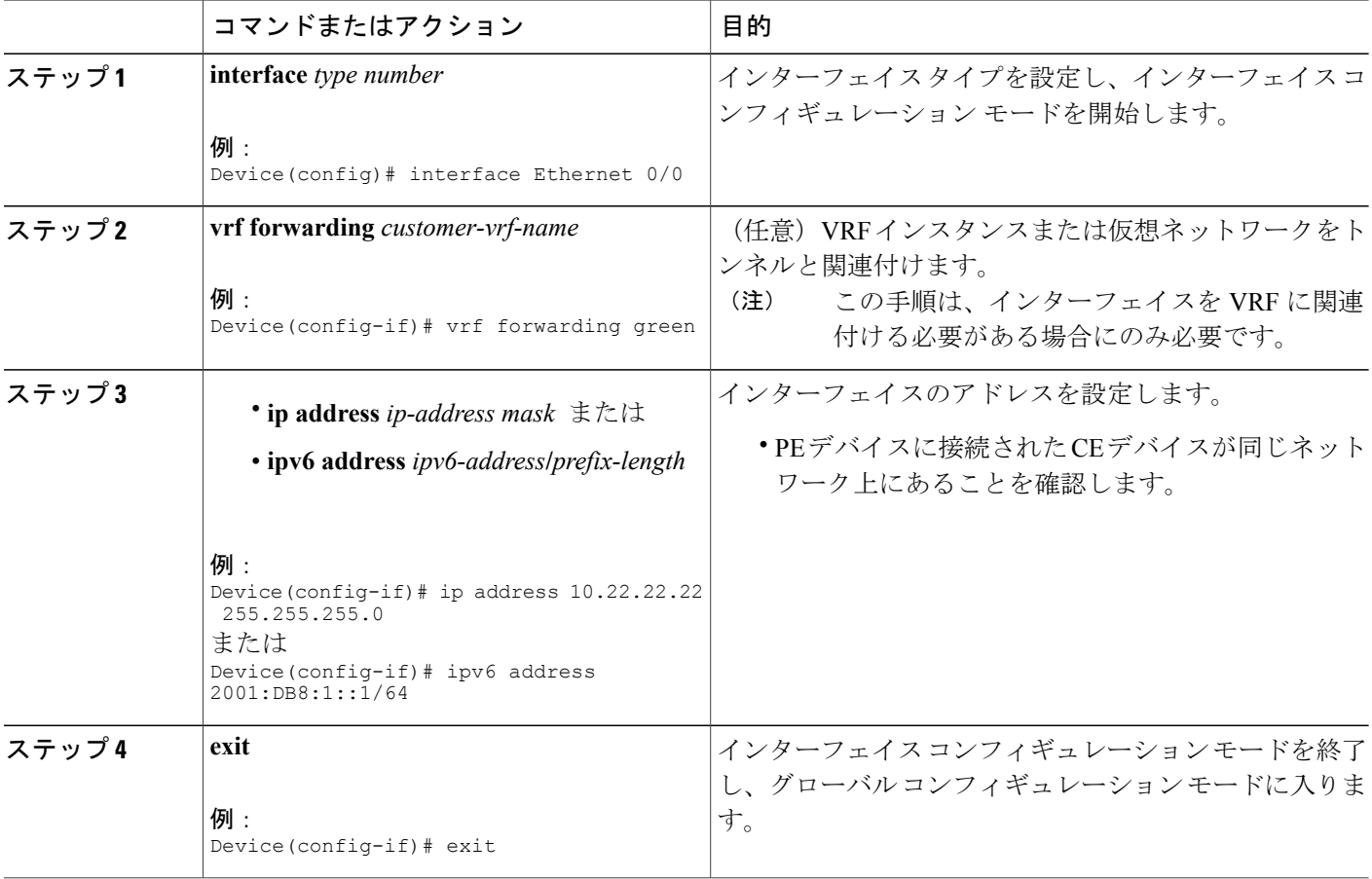

## <span id="page-10-0"></span>**VRF-Aware** トンネルの確認

仮想ルーティングおよび転送(VRF)Aware トンネルを確認するには、次のコマンドを使用しま す。

#### 手順の概要

- **1. show tunnel interface**
- **2. show ip route** *ip-address*
- **3. show ip route vrf** *vrf-name ip-address*
- **4. ping ipv6** *ipv6-address* **source** *ipv6-address*
- **5. ping vrf** *vrf-name ipv6-address* **source** *ipv6-address*
- **6. debug ipv6 icmp**

#### 手順の詳細

ステップ **1 show tunnel interface**

このコマンドは、すべてのトンネル インターフェイスに関する詳細情報を表示します。

#### 例:

次は、総称ルーティング カプセル化 (GRE) トンネル モードのプロバイダー エッジ (PE) からの出力例 です。

Device# **show tunnel interface**

```
Tunnel0
  Mode:GRE/IP, Destination 10.44.44.44, Source Loopback2
  IP transport: output interface Ethernet1/0 next hop 10.0.0.2,
  Tunnel header destination 10.44.44.44
  Application ID 1: unspecified
   Linestate - current up, cached up
   Internal linestate - current up, evaluated up
```
#### 例:

次は IPv6/IP トンネル モードの PE デバイスからの出力例です。

```
Device# show tunnel interface
```
Tunnel0 Mode:IPv6/IP, Destination 44.44.44.44, Source Loopback2 IP transport: output interface Ethernet1/0 next hop 2.0.0.2, Tunnel header destination 44.44.44.44 Application ID 1: unspecified Linestate - current up, cached up Internal linestate - current up, evaluated up

出力が表示され、トンネル モードが確認できます。

### ステップ **2 show ip route** *ip-address*

このコマンドは、トンネルの宛先アドレスに詳細なルーティング情報を表示します。

#### 例:

次は、グローバルルーティングテーブルでのトンネルエンドポイントのPEデバイスからの出力例です。

#### Device# **show ip route 10.44.44.44**

```
Routing entry for 10.44.44.44/32
Known via "ospf 1", distance 110, metric 21, type intra area
Last update from 10.0.0.2 on Ethernet1/0, 01:10:25 ago
Routing Descriptor Blocks:
 * 10.0.0.2, from 10.44.44.44, 01:10:25 ago, via Ethernet1/0
    Route metric is 21, traffic share count is 1
```
次は、VRF テーブルにトンネル エンドポイントを持つ PE デバイスからの出力例です。

Device# **show ip route 10.44.44.44**

% Network not in table

出力が表示され、トンネルの宛先がグローバル ルーティング テーブルにあるかどうかを確認できます。

#### ステップ **3 show ip route vrf** *vrf-name ip-address*

このコマンドは、宛先 IP アドレスに詳細なルーティング情報を表示します。

#### 例:

次は、PE1からの出力例です。

Device# **show ip route vrf green 10.4.4.4**

```
Routing entry for 10.4.4.4/32
  Known via "static", distance 1, metric 0
 Routing Descriptor Blocks:
  * 10.0.0.2, via Ethernet1/0
     Route metric is 0, traffic share count is 1
```
トンネル宛先アドレス 10.4.4.4 は、グローバル ルーティング テーブルにありません。

#### ステップ **4 ping ipv6** *ipv6-address* **source** *ipv6-address*

このコマンドは、2 つのデバイス間の接続の状態を表示します。

#### 例:

```
次は、カスタマー エッジ(CE)デバイス CE1 において CE2 に対して発行した ping コマンドの出力例で
す。
```
Device# **ping ipv6 2001:DB8:2::1 source 2001:DB8:1::1**

```
Type escape sequence to abort.
Sending 5, 100-byte ICMP Echos to 2001:DB8:2::1, timeout is 2 seconds:
Packet sent with a source address of 2001:DB8:1::1
!!!!!
Success rate is 100 percent (5/5), round-trip min/avg/max = 0/2/4 ms
```
### ステップ **5 ping vrf** *vrf-name ipv6-address* **source** *ipv6-address* VRF-ping は VPN 接続をテストします。

例:

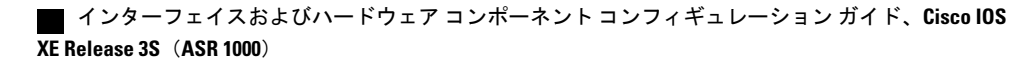

次は、CE2 に対して出された **ping vrf** コマンドによる CE1 からの出力例です。

Device# **ping vrf green ipv6 2001:DB8:2::1 source 2001:DB8:1::1**

```
Type escape sequence to abort.
Sending 5, 100-byte ICMP Echos to 2001:DB8:2::1, timeout is 2 seconds:
Packet sent with a source address of 2001:DB8:1::2%green
!!!!!
```
表示された出力が成功を示している場合、VPN が正しく設定されています。

#### ステップ **6 debug ipv6 icmp**

このコマンドは、IPv6 インターネット制御メッセージ プロトコル(ICMP)トランザクションのデバッグ メッセージを表示します。

#### 例:

次にサンプル出力を示します。

Device# **debug ipv6 icmp**

ICMP Packet debugging is on

\*Apr 6 14:08:10.743: ICMPv6: Received echo request, Src=2001:DB8:1::2, Dst=2001:DB8:2::1 \*Apr 6 14:08:10.743: ICMPv6: Sent echo reply, Src=2001:DB8:2::1, Dst=2001:DB8:1::2 ...

表示された出力が成功を示している場合、VPN が正しく設定されています。

# <span id="page-12-0"></span>**VRF-Aware** トンネルの設定例

# 例:**VRF-Aware** トンネルの設定(グローバルルーティングテーブルで のトンネル エンドポイント)

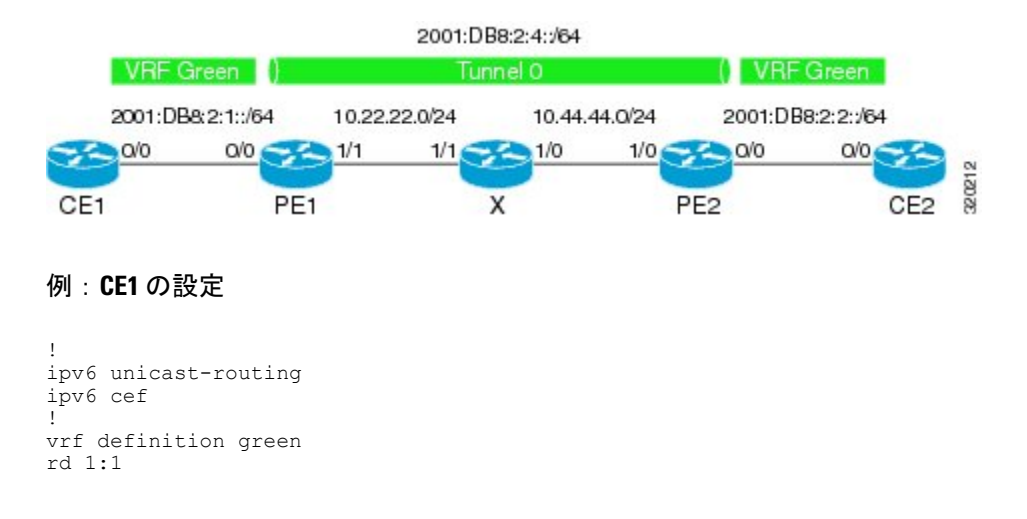

```
route-target export 1:1
route-target import 1:1
address-family ipv6
exit-address-family
exit
!
interface Ethernet0/0
vrf forwarding green
no ip address
ipv6 address 2001:DB8:2:1::1/64
no shutdown
exit
!
!
ipv6 route vrf green 2001:DB8:2:2::/64 2001:DB8:2:1::2
ipv6 route vrf green 2001:DB8:2:4::/64 2001:DB8:2:1::2
!
```
### 例:**PE1** の設定

```
ipv6 unicast-routing
ipv6 cef
!
vrf definition green
rd 1:1
route-target export 1:1
route-target import 1:1
address-family ipv6
exit-address-family
exit
!
interface Tunnel0
no ip address
vrf forwarding green
ipv6 address 2001:DB8:2:4::1/64
 tunnel source 10.22.22.22
 tunnel destination 10.44.44.44
exit
!
interface Ethernet0/0
vrf forwarding green
no ip address
ipv6 address 2001:DB8:2:1::2/64
no shutdown
exit
!
interface Ethernet1/1
no ip address
 ip address 10.22.22.22 255.255.255.0
no shutdown
exit
!
ip route 10.44.44.0 255.255.255.0 10.22.22.23
ipv6 route vrf green 2001:DB8:2:2::/64 Tunnel0 2001:DB8:2:4::2
```
#### 例:**PE2** の設定

```
!
ipv6 unicast-routing
ipv6 cef
!
vrf definition green
rd 1:1
route-target export 1:1
route-target import 1:1
address-family ipv6
exit-address-family
exit
```
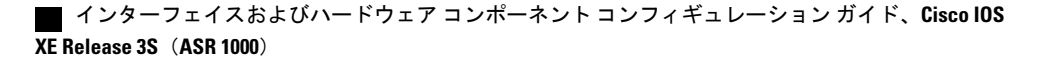

```
!
interface Tunnel0
vrf forwarding green
no ipv6 address
ipv6 address 2001:DB8:2:4::2/64
tunnel source 10.44.44.44
tunnel destination 10.22.22.22
 exit
!
interface Ethernet0/0
vrf forwarding green
no ipv6 address
ipv6 address 2001:DB8:2:2::1/64
no shutdown
exit
!
interface Ethernet1/0
no ip address
ip address 10.44.44.44 255.255.255.0
no shutdown
exit
!
ip route 10.22.22.0 255.255.255.0 10.44.44.43
!
ipv6 route vrf green 2001:DB8:2:1::/64 Tunnel0 2001:DB8:2:4::1
!
```
#### 例:**CE2** の設定

```
!
ipv6 unicast-routing
ipv6 cef
!
vrf definition green
rd 1:1
route-target export 1:1
route-target import 1:1
address-family ipv6
exit-address-family
exit
!
interface Ethernet0/0
vrf forwarding green
no ipv6 address
ipv6 address 2001:DB8:2:2::2/64
no shutdown
 exit
!
!
ipv6 route vrf green 2001:DB8:2:1::/64 2001:DB8:2:2::1
ipv6 route vrf green 2001:DB8:2:4::/64 2001:DB8:2:2::1
!
```
### 例:デバイス **X** の設定

П

```
!
interface Ethernet1/0
no ip address
ip address 10.44.44.43 255.255.255.0
no shutdown
exit
!
interface Ethernet1/1
no ip address
ip address 10.22.22.23 255.255.255.0
no shutdown
exit
```
!

#### 例:トンネル設定の確認

CE1 から

Device# ping vrf green ipv6 2001:db8:2:2::2

Type escape sequence to abort. Sending 5, 100-byte ICMP Echos to 2001:DB8:2:2::2, timeout is 2 seconds: !!!!! Success rate is 100 percent  $(5/5)$ , round-trip min/avg/max =  $1/2/6$  ms

Device# ping vrf green ipv6 2001:db8:2:2::2 source 2001:db8:2:1::1

Type escape sequence to abort. Sending 5, 100-byte ICMP Echos to 2001:DB8:2:2::2, timeout is 2 seconds: Packet sent with a source address of 2001:DB8:2:1::1 !!!!! Success rate is 100 percent (5/5), round-trip min/avg/max =  $1/1/1$  ms

#### PE1 から

#### Device# **show tunnel interface**

Tunnel0 Mode:GRE/IP, Destination 10.44.44.44, Source 10.22.22.22 IP transport: output interface Ethernet1/1 next hop 10.22.22.23 Application ID 1: unspecified Linestate - current up Internal linestate - current up, evaluated up Tunnel Source Flags: Local Transport IPv4 Header DF bit cleared OCE: IP tunnel decap Provider: interface Tu0, prot 47 Performs protocol check [47] Protocol Handler: GRE: opt 0x0 ptype: ipv4 [ipv4 dispatcher: punt] ptype: ipv6 [ipv6 dispatcher: from if Tu0] ptype: mpls [mpls dispatcher: drop] ptype: otv [mpls dispatcher: drop] ptype: generic [mpls dispatcher: drop] There are 0 tunnels running over the EON IP protocol There are 0 tunnels running over the IPinIP protocol There are 0 tunnels running over the NOSIP protocol There are 0 tunnels running over the IPv6inIP protocol There are 0 tunnels running over the RBSCP/IP protocol

#### Device# **show ip route 10.44.44.44**

```
Routing entry for 10.44.44.0/24
  Known via "static", distance 1, metric 0
 Routing Descriptor Blocks:
  * 10.22.22.23
     Route metric is 0, traffic share count is 1
```
Device# **debug ipv6 icmp**

ICMP Packet debugging is on \*Jan 1 10:57:37.882: ICMPv6: Sent R-Advert, Src=FE80::A8BB:CCFF:FE00:5200, Dst=FF02::1 \*Jan 1 11:00:18.634: ICMPv6: Received R-Advert, Src=FE80::A8BB:CCFF:FE00:5200,Dst=FF02::1

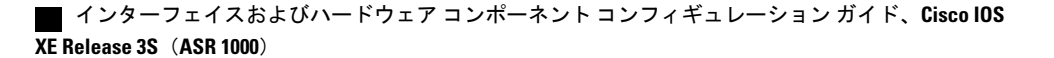

# 例:**VRF-Aware** トンネルの設定(**VRF** でのトンネル エンドポイント)

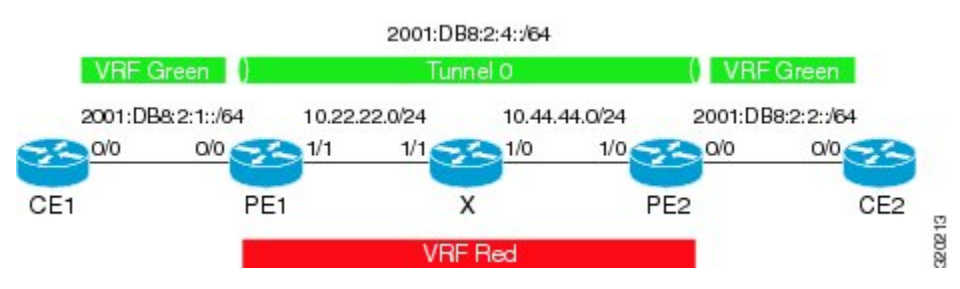

#### 例:**CE1** の設定

```
!
ipv6 unicast-routing
ipv6 cef
!
vrf definition green
rd 1:1
route-target export 1:1
route-target import 1:1
address-family ipv6
exit-address-family
exit
!
interface Ethernet0/0
vrf forwarding green
no ip address
 ipv6 address 2001:DB8:2:1::1/64
no shutdown
 exit
!
!
ipv6 route vrf green 2001:DB8:2:2::/64 2001:DB8:2:1::2
ipv6 route vrf green 2001:DB8:2:4::/64 2001:DB8:2:1::2
!
```
#### 例:**PE1** の設定

```
ipv6 unicast-routing
ipv6 cef
!
vrf definition green
rd 1:1
route-target export 1:1
route-target import 1:1
address-family ipv6
exit-address-family
exit
!
vrf definition red
rd 2:2
route-target export 2:2
route-target import 2:2
address-family ipv4
exit-address-family
exit
!
interface Tunnel0
no ip address
vrf forwarding green
 ipv6 address 2001:DB8:2:4::1/64
 tunnel source 10.22.22.22
```

```
tunnel destination 10.44.44.44
tunnel vrf red
exit
!
interface Ethernet0/0
vrf forwarding green
no ip address
ipv6 address 2001:DB8:2:1::2/64
no shutdown
exit
!
interface Ethernet1/1
vrf forwarding red
no ip address
ip address 10.22.22.22 255.255.255.0
no shutdown
exit
!
ip route vrf red 10.44.44.0 255.255.255.0 10.22.22.23
ipv6 route vrf green 2001:DB8:2:2::/64 Tunnel0 2001:DB8:2:4::2
```
#### 例:**PE2** の設定

```
!
ipv6 unicast-routing
ipv6 cef
!
vrf definition green
rd 1:1
route-target export 1:1
route-target import 1:1
address-family ipv6
exit-address-family
exit
!
vrf definition red
rd 2:2
route-target export 2:2
route-target import 2:2
address-family ipv4
exit-address-family
exit
!
interface Tunnel0
vrf forwarding green
no ipv6 address
ipv6 address 2001:DB8:2:4::2/64
 tunnel source 10.44.44.44
tunnel destination 10.22.22.22
tunnel vrf red
exit
!
interface Ethernet0/0
vrf forwarding green
no ipv6 address
ipv6 address 2001:DB8:2:2::1/64
no shutdown
exit
!
interface Ethernet1/0
vrf forwarding red
no ip address
ip address 10.44.44.44 255.255.255.0
no shutdown
exit
!
ip route vrf red 10.22.22.0 255.255.255.0 10.44.44.43
!
ipv6 route vrf green 2001:DB8:2:1::/64 Tunnel0 2001:DB8:2:4::1
```
!

### 例:**CE2** の設定

```
!
ipv6 unicast-routing
ipv6 cef
!
vrf definition green
rd 1:1
route-target export 1:1
route-target import 1:1
address-family ipv6
exit-address-family
exit
!
interface Ethernet0/0
vrf forwarding green
 no ipv6 address
ipv6 address 2001:DB8:2:2::2/64
no shutdown
 exit
!
!
ipv6 route vrf green 2001:DB8:2:1::/64 2001:DB8:2:2::1
ipv6 route vrf green 2001:DB8:2:4::/64 2001:DB8:2:2::1
!
```
### 例:デバイス **X** の設定

```
!
interface Ethernet1/0
vrf forwarding red
no ip address
ip address 10.44.44.43 255.255.255.0
no shutdown
exit
!
interface Ethernet1/1
vrf forwarding red
no ip address
ip address 10.22.22.23 255.255.255.0
no shutdown
exit
!
```
#### 例:トンネル設定の確認

CE1 から

#### Device# **ping vrf green ipv6 2001:db8:2:2::2**

Type escape sequence to abort. Sending 5, 100-byte ICMP Echos to 2001:DB8:2:2::2, timeout is 2 seconds: !!!!! Success rate is 100 percent  $(5/5)$ , round-trip min/avg/max =  $1/2/6$  ms Device# ping vrf green ipv6 2001:db8:2:2::2 source 2001:db8:2:1::1 Type escape sequence to abort. Sending 5, 100-byte ICMP Echos to 2001:DB8:2:2::2, timeout is 2 seconds: Packet sent with a source address of 2001:DB8:2:1::1

```
!!!!!
```

```
Success rate is 100 percent (5/5), round-trip min/avg/max = 1/1/1 ms
PE1 から
Device# show tunnel interface
Tunnel0
   Mode:GRE/IP, Destination 10.44.44.44, Source 10.22.22.22
   IP transport: output interface Ethernet1/1 next hop 10.22.22.23
   Application ID 1: unspecified
   Linestate - current up
   Internal linestate - current up, evaluated up
   Tunnel Source Flags: Local
   Transport IPv4 Header DF bit cleared
   OCE: IP tunnel decap
   Provider: interface Tu0, prot 47
     Performs protocol check [47]
     Protocol Handler: GRE: opt 0x0
      ptype: ipv4 [ipv4 dispatcher: punt]
      ptype: ipv6 [ipv6 dispatcher: from if Tu0]
      ptype: mpls [mpls dispatcher: drop]
      ptype: otv [mpls dispatcher: drop]
      ptype: generic [mpls dispatcher: drop]
There are 0 tunnels running over the EON IP protocol
There are 0 tunnels running over the IPinIP protocol
There are 0 tunnels running over the NOSIP protocol
There are 0 tunnels running over the IPv6inIP protocol
There are 0 tunnels running over the RBSCP/IP protocol
Device# show ip route 10.44.44.44
% Network not in table
Device# show ip route vrf red 10.44.44.44
Routing Table: red
Routing entry for 10.44.44.0/24
 Known via "static", distance 1, metric 0
  Routing Descriptor Blocks:
  * 10.22.22.23
      Route metric is 0, traffic share count is 1
Device# debug ipv6 icmp
```

```
ICMP Packet debugging is on
*Jan 1 10:57:37.882: ICMPv6: Sent R-Advert, Src=FE80::A8BB:CCFF:FE00:5200, Dst=FF02::1
*Jan 1 11:00:18.634: ICMPv6: Received R-Advert, Src=FE80::A8BB:CCFF:FE00:5200,Dst=FF02::1
```
# <span id="page-19-0"></span>その他の関連資料

#### 関連資料

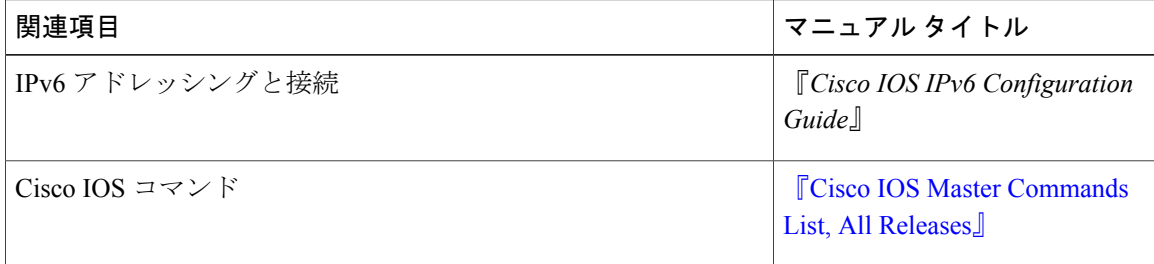

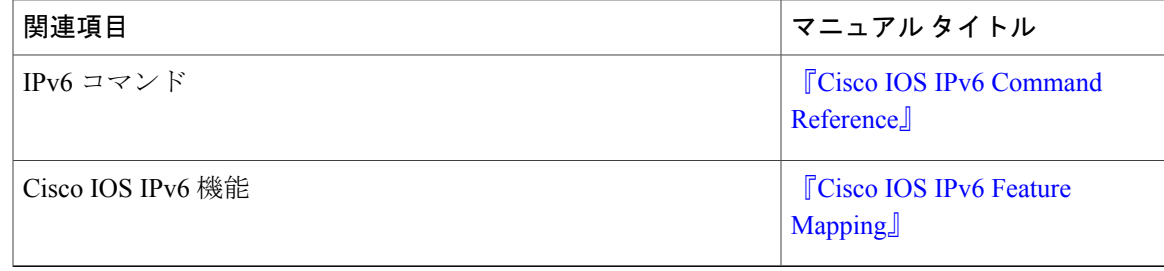

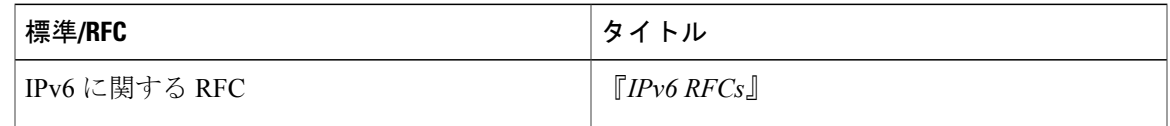

#### 標準および **RFC**

#### シスコのテクニカル サポート

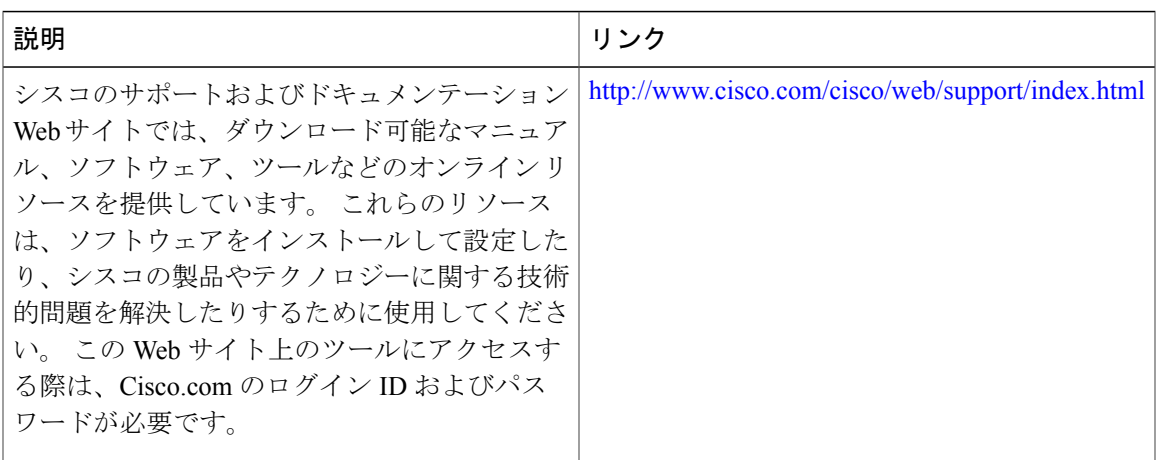

# <span id="page-20-0"></span>**VRF-Aware** トンネルの機能情報

П

次の表に、このモジュールで説明した機能に関するリリース情報を示します。 この表は、ソフト ウェア リリース トレインで各機能のサポートが導入されたときのソフトウェア リリースだけを 示しています。その機能は、特に断りがない限り、それ以降の一連のソフトウェアリリースでも サポートされます。

プラットフォームのサポートおよびシスコソフトウェアイメージのサポートに関する情報を検索 するには、Cisco Feature Navigator を使用します。 Cisco Feature Navigator にアクセスするには、 [www.cisco.com/go/cfn](http://www.cisco.com/go/cfn) に移動します。 Cisco.com のアカウントは必要ありません。

ι

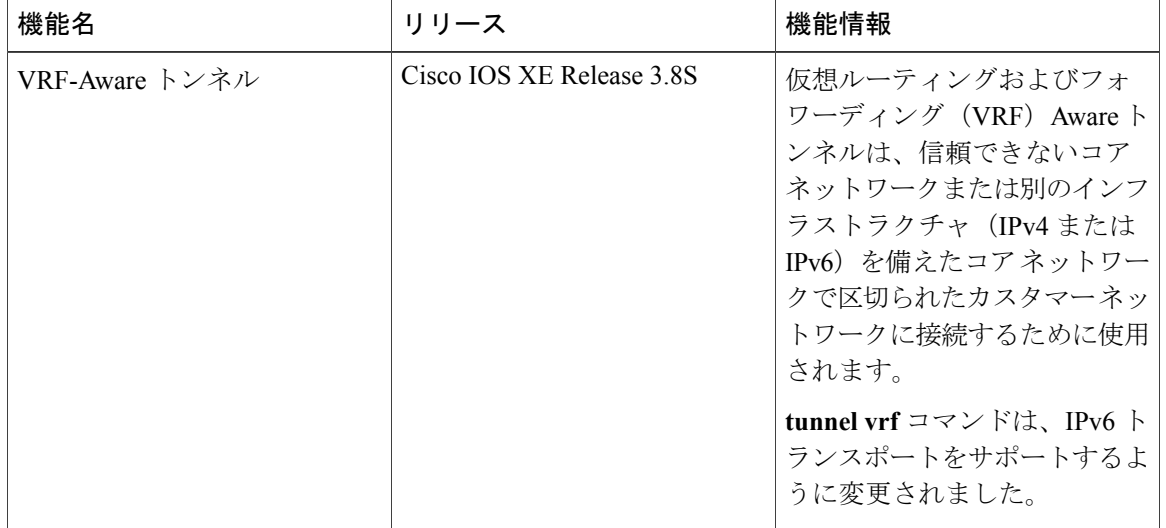

#### 表 **1**:**VRF-Aware** トンネルの機能情報

# <span id="page-21-0"></span>**VRF-Aware** トンネルの前提条件

- カスタマーエッジネットワークを設定する必要があります。「[トンネリング用のカスタマー](#page-8-0) エッジ [ネットワークの設定](#page-8-0) 」の項を参照してください。
- カスタマーを設定し、VRF を転送する必要があります。 「VRF [インスタンスの定義](#page-7-0)」の項 を参照してください。